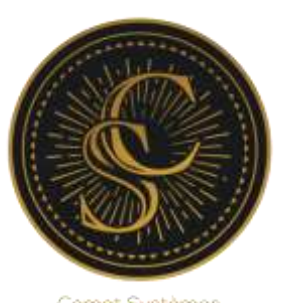

Comet Systèmes Agence de communication

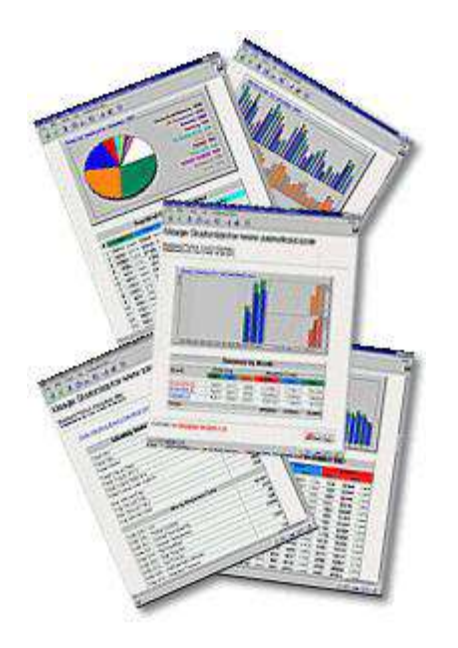

# STATISTIQUES Notice d'utilisation

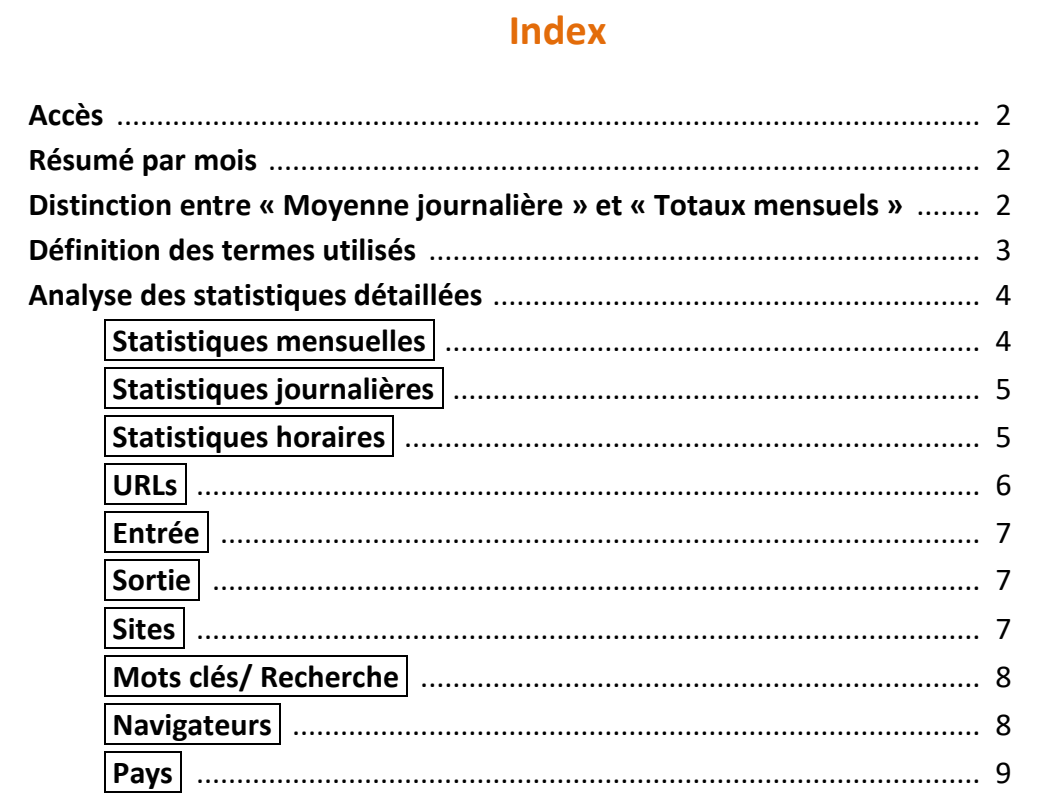

#### **Accès**

Accédez à vos statistiques en entrant l'adresse suivante dans la barre d'adresse de votre navigateur :<http://www.ladressedevotresite.com/stats>

(www.ladressedevotresite.com est bien sûr à remplacer par votre propre nom de domaine)

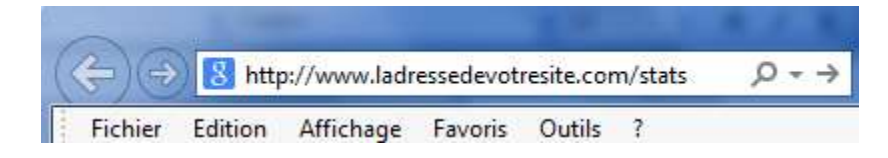

Saisissez votre identifiant et mot de passe fournis puis cliquez sur « SE CONNECTER »

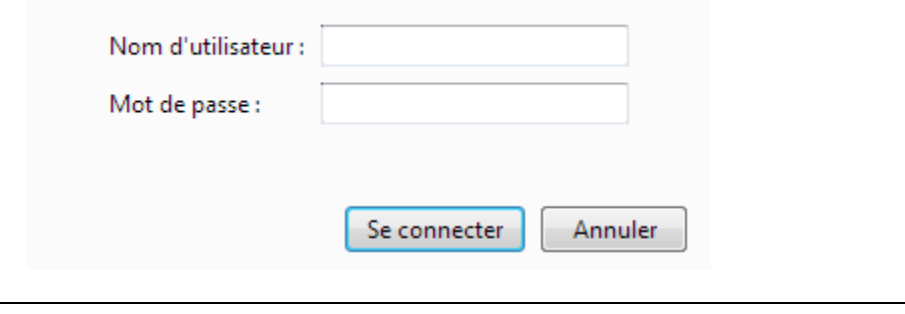

#### **Résumé par mois**

En accédant à vos statistiques, vous arrivez sur la page résumant le trafic de votre site sur les 12 derniers mois (ou depuis la mise en ligne de votre site si ce dernier a moins de 12 mois), avec un résumé sous forme de graphique, pour un regard direct sur l'évolution des connexions au fil du temps puis sous forme de tableau avec des données numériques pour une meilleure lisibilité du détail de ces même données.

## **Distinction entre « Moyenne journalière » et « Totaux mensuels »**

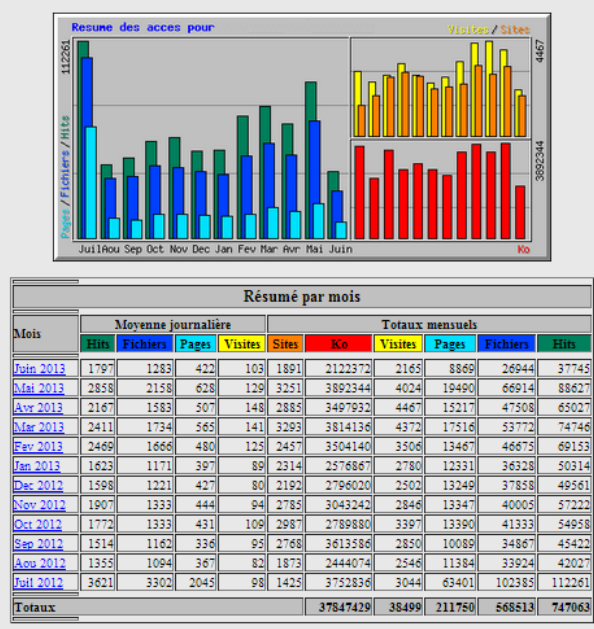

Moyenne journalière **Totaux mensuels** 

Le tableau est divisé en deux parties « Moyenne journalière » à gauche et « Totaux mensuels » à droite.

La colonne « Moyenne journalière » correspond à la moyenne des données par jour tandis que « Totaux mensuels » donne l'intégralité des données pour le mois (passé ou en cours).

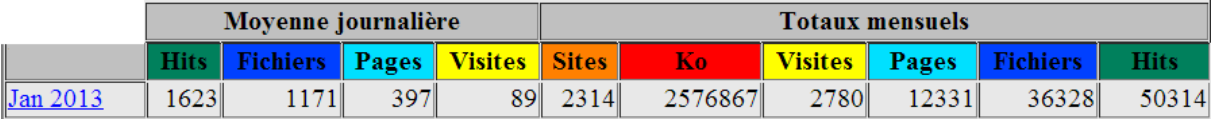

*Par exemple, ci-dessus, on voit que pour le mois de JANVIER 2013 il y a eu 2780 visites (total mensuel). Le mois de janvier comportant 31 jours, on obtient une moyenne de 89 visites par jour (moyenne journalière)*

*(2780/31 = 89,68 une moyenne de 89,68 visites par jour arrondies à 89)*

## **Définition des termes utilisés**

```
Fichiers
```
**Files ou fichiers**

Votre site internet est composé de différents fichiers : images, documents, textes, contenus multimédia. Les indications pour « Fichiers ou Files » correspondent au nombre total de fichiers qui ont été correctement envoyés depuis le serveur vers le poste de l'internaute.

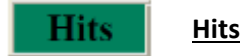

Un « hit » correspond au nombre total de demandes envoyées par l'internaute au serveur hébergeant votre site, que l'on peut traduire par le nombre de clics effectués par l'internaute dans le but d'effectuer une action sur le site comme agrandir une image, changer de page, lancer une vidéo, etc. Cette donnée permet de vérifier que l'internaute navigue de manière active sur votre site.

## Ko-

#### **KBytes et KOctets**

La notion de Ko, correspond aux Kbytes ou KOctets. La valeur en KBytes (ou kilo-octets) indique la quantité de données qui ont été envoyées par le serveur (par votre site) à l'internaute.

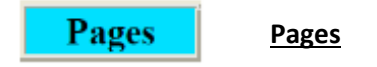

C'est le nombre de pages visitées par les internautes sur votre site, (il s'agit souvent d'éléments ou documents se terminant par l'extension .htm ou .html).

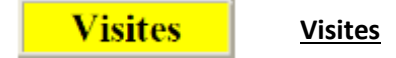

C'est la donnée principale à laquelle il faut prêter attention. En effet, le nombre de visites indique le nombre de visiteurs, d'internautes ayant accédé à votre site durant une période donnée. Elle s'appuie sur le nombre de demandes d'accès (clics sur un lien extérieur permettant d'accéder à votre site ou accès direct en entrant directement l'adresse du site dans la barre d'adresse) depuis un ordinateur.

#### Pour éviter de compter les demandes d'accès fréquentes provenant d'un même internaute, le logiciel de traitement de vos statistiques ne comptabilise pas plus d'une visite par heure pour un même utilisateur.

*Par exemple, si un même internaute tente d'accéder à votre site à 17h10, puis y retourne le même jour à 17h45, une seule visite sera comptabilisée. Par contre s'il revient sur votre site une nouvelle fois à 18h54, cela sera compté comme une nouvelle visite.*

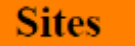

#### **Sites**

Pour accéder à votre site, l'internaute passe par un « hôte » ou « site » que l'on peut identifier par son nom de fournisseur d'accès ou son adresse IP.

Le chiffre indiqué dans la colonne « Site » correspond ainsi au nombre d'utilisateurs qui ont accédé à votre site. Il s'agit cependant d'une donnée approximative. En effet, certains internautes ne peuvent être identifiés puisqu'ils passent par des intermédiaires pour accéder à votre site (serveurs proxy par exemple), et le nombre de connexions ne peut être comptabilisé de manière précise lorsqu'ils utilisent ce genre de système.

**Analyse des statistiques détaillées**

En cliquant sur un mois en particulier, vous accéderez aux détails des statistiques pour le mois sélectionné. Vous aurez ainsi accès à différents tableaux et graphiques qui vous donnent davantage d'informations sur le comportement des internautes lors de leur navigation sur votre site.

[Statistiques journalières] [Statistiques horaires] [URLs] [Entrée] [sortie] [Sites] [Référents] [Recherche] [Navigateurs] [Pays]

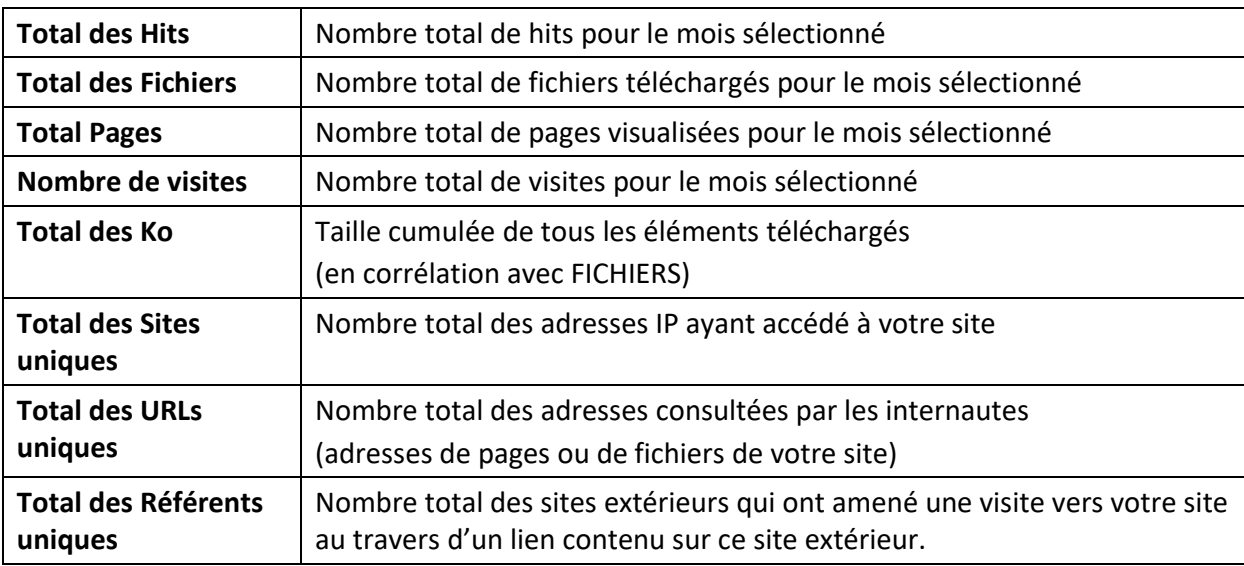

## **Statistiques mensuelles**

Dans la section « Statistiques mensuelles », vous avez également le récapitulatif des données PAR JOUR avec la moyenne journalière et la donnée maximum du mois.

#### **Hits par code de réponse**

**Ci-dessous figure quelques exemples des codes qui peuvent être rencontrés et leur signification. Il s'agit d'une liste non exhaustive des codes existants.** 

Code 200 – OK : Ce code signifie que la page (ou le fichier) a été bien transféré(e) depuis le serveur. Vers le poste de l'internaute.

Code 206 - Partial Content : Ce code est une réponse à une demande d'une partie du document. Elle est utilisée lorsqu'un internaute demande seulement une petite partie d'une page, ou d'un élément de votre site.

Code 304 - Not Modified : Ce code signifie que le document ou la page auquel l'internaute accède n'a pas été modifié depuis son dernier accès.

Code 400 - Bad Request: Ce code signifie que l'internaute a commis une erreur de syntaxe dans l'adresse à laquelle il souhaitait accéder.

Code 404 - Not Found: L'adresse à laquelle l'internaute souhaite accéder n'existe pas.

#### **Statistiques journalières**

Le tableau et le graphique figurant dans la partie « Statistiques journalières » résume le même type de données que les statistiques mensuelles, mais pour chaque jour du mois sélectionné. Cela permet de voir l'évolution des accès au site au cours du mois.

Cela peut être utile notamment si vous lancez une campagne de communication (affichage publicitaire, présence sur un salon, etc.), et que vous souhaitez voir la répercussion de cette campagne par rapport à l'évolution du nombre d'accès au site. Après une campagne efficace, on devrait noter une augmentation du nombre d'accès au site au cours des jours qui suivent le début de la campagne publicitaire. Les données sont également indiquées en termes de pourcentage :

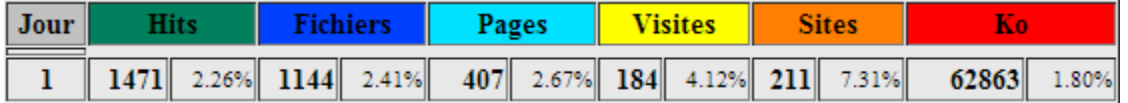

*Par exemple, ci-dessus, le 1er du mois, il y a eu 184 visites, ce qui représente 4,12% du nombre total de visites qu'il y a sur le mois sélectionné. C'est le même principe pour l'interprétation des autres données.*

#### **Statistiques horaires**

Le tableau et le graphique figurant dans la partie « Statistiques horaires » donnent une moyenne des horaires de fréquentation de votre site (sur 24 heures) en fonction des éléments suivants : - HITS

- FICHIERS
- PAGES
- KO

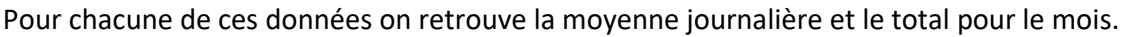

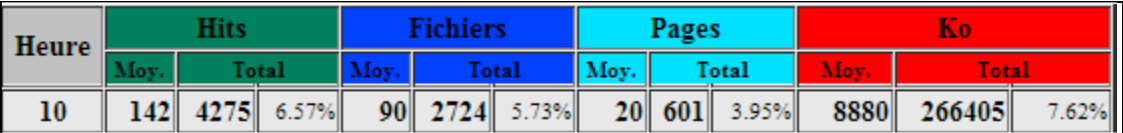

*Par exemple, l'extrait de tableau ci-dessus signifie qu'à 10h, il y a en moyenne 142 HITS par jour, c'est-à-dire que, sur le mois 4275 HITS ont eu lieu entre 10h et 11h soit 6,57 % des HITS totaux (c'est-à-dire que 6,57% des hits du mois ont lieu entre 10h et 11h).* 

*De la même façon, entre 10h et 11h, on a en moyenne, par jour, 90 fichiers téléchargés (soit 2724 pour tout le mois, représentant 5,73 % des fichiers chargés au cours du mois), 20 pages vues et 8880 Kbytes de données échangées entre le serveur hébergeant votre site et le poste de l'internaute.*

## **URLs**

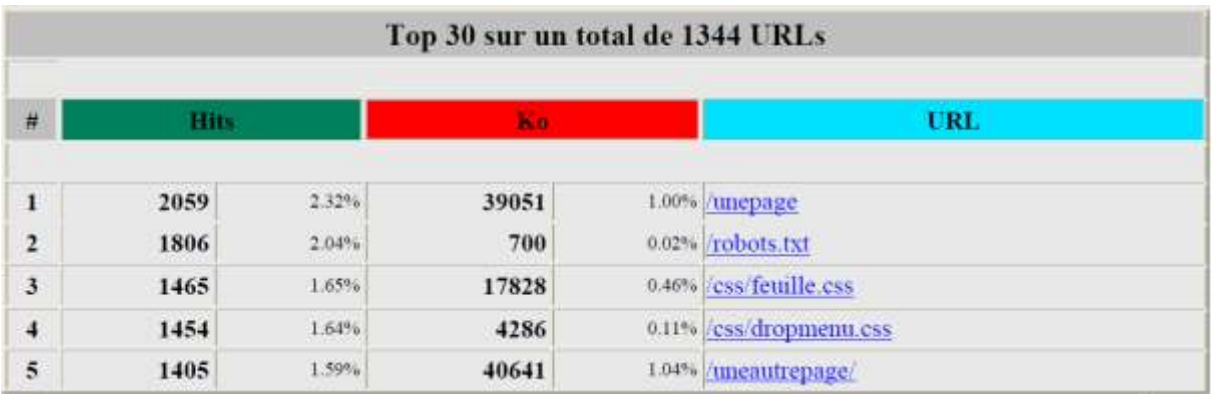

Le Top URLs indique quelles sont les adresses URLs qui ont été le plus consulté sur votre site. Une URL (Uniform Resource Locators) correspond à une adresse qui renvoie à un élément de votre site. Cela peut être une page, mais aussi un des fichiers qui constitue votre site, comme une image ou une vidéo.

## **A noter !**

- 1) Le fichier robots.txt est un fichier utilisé pour le référencement naturel de votre site contenant les indications pour les robots des moteurs de recherche et permettant l'indexation de votre site dans ces mêmes moteurs de recherche en précisant quelles pages doivent être référencées.
- 2) CSS (de l'anglais « Cascading Style Sheets) : Les URLs faisant apparaître le terme CSS correspondent aux informations de mise en forme de votre site internet qui sont automatiquement chargées lorsque le site est visualisé. Il est donc tout naturel que ces éléments fassent partie du « TOP URLs »

## **Entrée**

Cette liste donne le « top » des pages d'entrée. C'est-à-dire les pages par lesquelles les internautes arrivent sur votre site le plus fréquemment pour le mois sélectionné.

**A noter !** 

L'indication « / » correspond à la page d'accueil de votre site.

## **Sortie**

Cette liste donne le « top » des pages de sortie. C'est-à-dire les dernières pages consultées sur votre site avant que l'internaute ne quitte votre site (pages de sorties les plus fréquentes pour le mois sélectionné).

# **A noter !**

L'indication « / » correspond à la page d'accueil de votre site. Elle apparaît souvent dans les premiers résultats car beaucoup d'internautes reviennent en arrière pour retourner sur la page d'accueil de leurs navigateur (cf page 8) et quittent donc votre site par la page par laquelle ils étaient arrivés ; comme beaucoup ont accédé à votre site via sa page d'accueil, ils quittent votre site par cette même page.

## **Sites**

Comme indiqué précédemment, pour accéder à votre site, l'internaute passe par un « hôte » ou « site » que l'on peut identifier par son nom de fournisseur d'accès ou son adresse IP qui peut se présenter sous différentes formes telles que 209.165.123.84, ou anancy-155-2-92-2.w88- 228.abo.wanadoo.fr.

Ces éléments correspondent à « l'identité numérique » des internautes et celle de leurs fournisseurs. Vous avez ici un classement des internautes les plus actifs sur votre site avec le « TOP SITES » en fonction des hits (action sur le site) et des fichiers chargés par l'internaute correspondant aux fichiers constitutifs de votre site.

# **A noter !**

- 1) Ces données permettent aussi de repérer le passage des robots des moteurs de recherche, avec les Sites dont le nom d'hôte contient « msnbot », « Googlebot » et montre que le référencement de votre site est bien actif.
- 2) Il n'est pas possible de connaître l'adresse email de l'internaute depuis son identification numérique.

## **Référents**

Les référents sont les sites où figure un lien vers votre site par lequel les internautes sont passés pour accéder à votre site.

*Par exemple, si le site www.sitedemachinchose.com contient un lien vers votre site et qu'un internaute utilise ce lien pour venir vers votre site, www.sitedemachinchose.com est alors considéré comme un référent.* 

Dans ce cadre, les moteurs de recherche comme Google, Bing, Yahoo, etc. peuvent apparaitre dans les référents ; même chose pour d'éventuels sites partenaires, ou annuaires de référencement sur lesquels nous vous inscrivons.

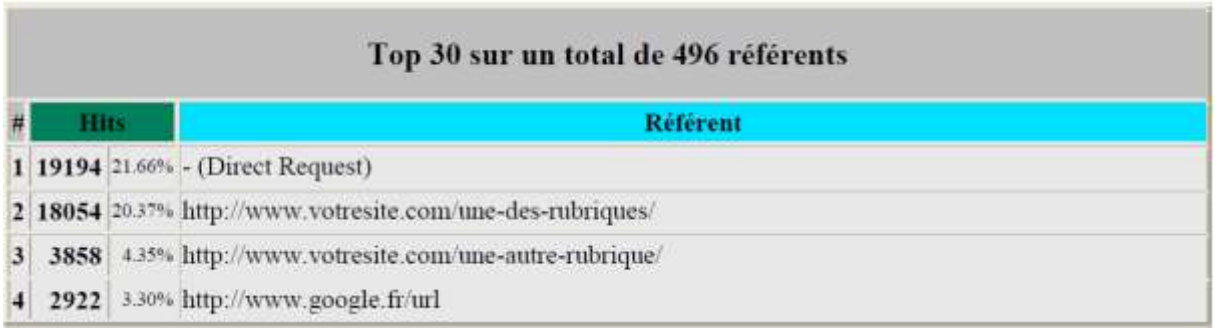

# **A noter !**

- 1) « DIRECT REQUEST » correspond à un accès direct au site sans référent.
- 2) Les premiers résultats qui apparaissent pour un large pourcentage des référents correspondent aux différentes pages de votre site. En effet, l'analyse statistique se fait page par page, lorsqu'un internaute arrive sur l'une des pages de votre site, l'outil statistique cherche l'origine de l'internaute et puisqu'il vient d'une autre page de votre site, il considère alors l'autre page comme un référent. Il est donc important de faire abstraction des premiers résultats où votre propre nom de domaine apparaît, pour se concentrer sur les sites extérieurs, véritables référents.

## **Mots clés / Recherche**

Il s'agit d'une fonction de certains moteurs de recherche et modèles de mots clés pour ces moteurs. Aussi, la liste de mots clés indiqués ici, correspond à quelques-uns des mots clés qui ont été tapés par les internautes pour accéder à votre site. La liste des mots n'est pas exhaustive, il s'agit d'un « échantillon » pour le mois sélectionné.

#### **Navigateurs**

On appelle « navigateur web », le logiciel utilisé par l'internaute pour accéder au contenu internet (naviguer sur internet, visiter des sites internet). Ces logiciels sont nombreux mais les plus fréquemment utilisés sont INTERNET EXPLORER, GOOGLE CHROME, MOZILLA FIREFOX, SAFARI…

La façon dont on visualise un site dépend de la façon dont il a été configuré pour le navigateur utilisé.

Aussi, cette information permet de vérifier quels sont les navigateurs les plus utilisés par les internautes qui utilisent votre site et donc de bien vérifier la compatibilité du site en fonction de ces navigateurs.

#### **Pays**

Ces données donnent une indication sur l'origine des internautes utilisant votre site et se basent sur l'extension de nom de domaine utilisé pour accéder à votre site (Domaine de tête).

Cette donnée est aujourd'hui peu fiable car il n'existe plus véritablement de corrélation entre les extensions de nom de domaine et l'origine de l'internaute.

*Par exemple, l'extension «. com » (signifiant commercial), était à l'origine administrée par le ministère de la Défense américain et réservé aux entités commerciales américaines. Le « .com », comme l'extension «.net » (pour « Network/reseau) ou encore «.org » (organisation sans but lucratif), ont ensuite pu être utilisées par tous sans restriction.* 

Un certain pourcentage peut également apparaître comme étant « non résolu ou inconnu » du fait que certains visiteurs utilisent une adresse IP qui ne renvoie pas à un nom de domaine précis.

Ces données sont donc à utiliser avec précaution.